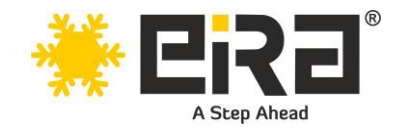

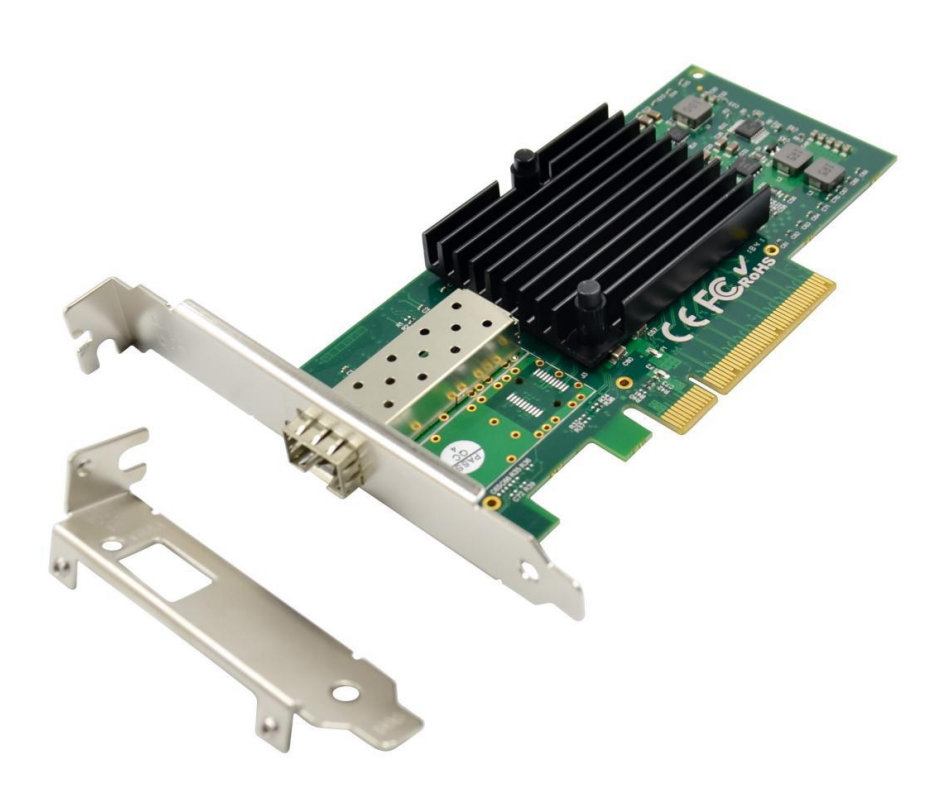

### **Description:**

EiRA PCI Express x8 single port 10Gb network interface card (NIC) is optimized on Intel 82599EN controller for server connectivity and network virtualization. It is designed to provide broad interoperability, critical performance optimizations, increased agility, and multiple workloads for High Performance Computing (HPC), database clusters, public and private clouds, as well as enterprise IT network solutions. This network card is proven for its reliable and scalable performance. It solves the high requirements of the generation data center. It has Single 10Gps SFP+ port which can setup a longdistance link with a file server or a remote workstation.

#### **Features:**

- **Direct Connection** for Data Center, Clouds and Enterprise Applications with Network Adapters, Transceivers and Fiber Patch Cables.
- The NIC card is the foundation for **server connectivity** and is designed to support **PCIe 2.0 x8 and x16 slots** for higher speeds and efficiency.
- **Port Configuration**: Adds one 10G SFP+ slot to server or workstation for fast and high bandwidth connectivity

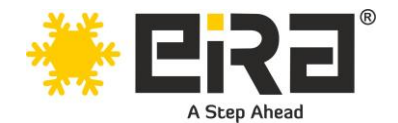

- **System Interface Type:** Support PCIe 2.0 and widely used in the PCIe x8 and x16 slots with 5GT/s BUS width
- **Flexible Bracket Height**: Low profile and full height design for different expansion slots
- **Large-Scale Compatibility:** This Ethernet network interface card supports most network operating systems, like Windows, Linux, VMware, FreeBSD, UEFI etc., thus enabling a broad deployment for different applications.
- Complies with IEEE802.3ae specification
- **Layer 2 functions:** IEEE 802.3x Flow Control IEEE 802.1q VLAN
- Supports Receive-side scaling (RSS)
- Supports **IPv 4, IPv 6 protocols**
- Supports **Jumbo Frames up to 15.5K**
- Supports **Checksum offloading**
- Statistics for management and RMON
- Support for virtual machines device queues, it delivers outstanding I/O performance to meet the mission-critical applications in virtualized server environments
- Interrupt throttling control to limit maximum interrupt rate and improve CPU usage

#### **Technical Specifications:**

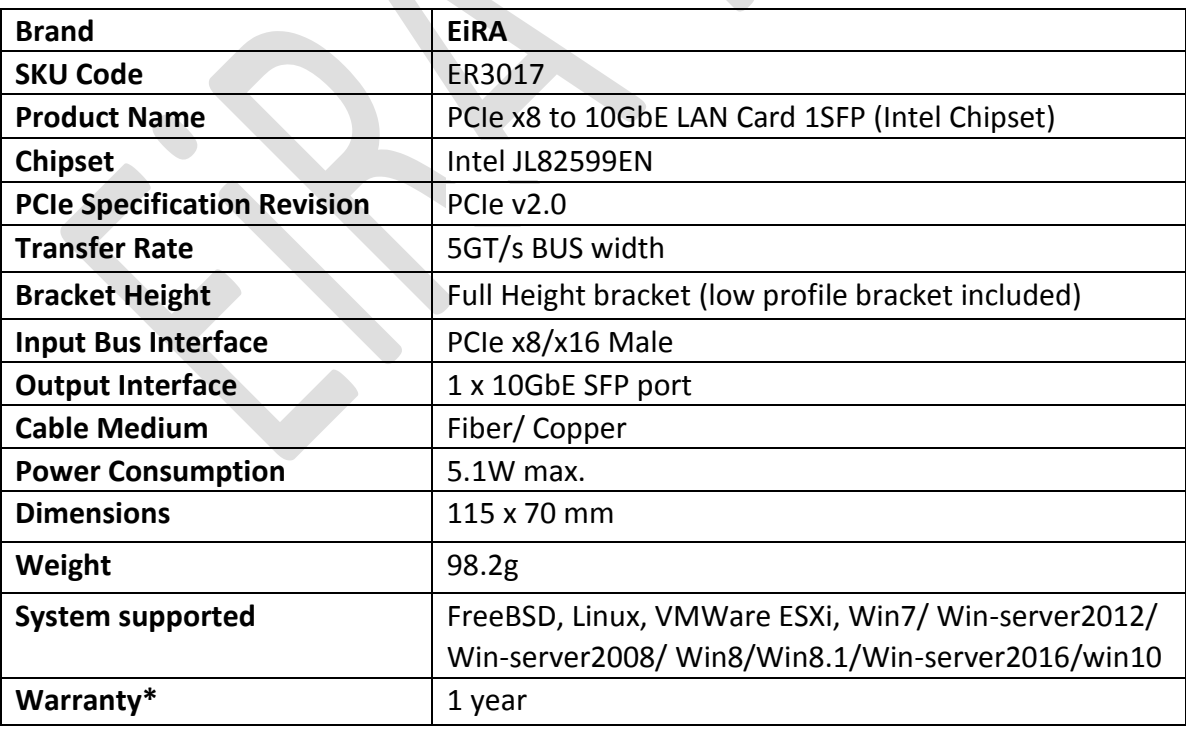

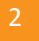

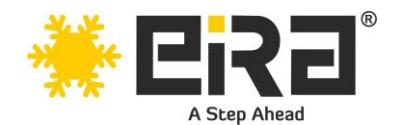

### **Package content**

- 1 x SFP+ PCIe Network card
- 1 x User's Manual
- 1 x CD Driver
- 1 x Low profile bracket

### **System Requirements**

- FreeBSD, Linux, VMWare ESXi, Win7/ Win-server2012/ Win-server2008/ Win8/Win8.1/Win-server2016/win10
- Available PCI Express x8/x16 slot

## **Cabling Requirements:**

#### **Intel 10Gigabit adapters**

• SFP+ Module Laser wavelength:850 nanometre (not visible)

#### **LC Cable type:**

- Multi-mode fiber with 50-micron core diameter, maximum length is 550 meters
- Multi-mode fiber with 62.5-micron core diameter, maximum length is 275 meters
- Connector type: LC
- SFP+ Module laser wavelength: 1310 nanometre (not visible)
- Multi-mode fiber with 9-micron core diameter, maximum length is 3K meters
- **10 Gigabit Ethernet over SFP+ Direct Attached cable (Twin axial),** Length 10 meters max.

### **Hardware installation**

- 1. Turn off the computer and unplug the power cord
- 2. Remove the computer cover and the adapter slot cover from the slot that matches your adapter
- 3. Insert the adapter edge connector into the slot and secure the bracket to the chassis
- 4. Replace the computer cover, then plug in the power cord
- 5. Power on the computer

Note: select the correct slot, some systems have physical X8 PCI Express slots that only support lower speeds. Please check your system manual to identify the slot

### **Install Drivers and software**

#### **Windows Operating Systems**

You must have administrative rights to the operating system to install the drivers. insert the CD driver bound with Intel network driver into your CD-ROM drive (also you can download the latest drivers from [support website\)](https://downloadcenter.intel.com/product/36773/Ethernet-Products)

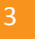

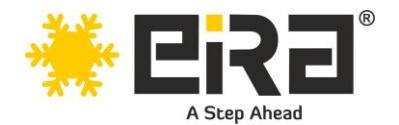

- 1. If the Found New Hardware Wizard screen is displayed, click Cancel
- 2. Start the autorun located in the software package, the autorun may automatically start after you have extracted files.
- 3. Click install Drivers and Software
- 4. Follow the instructions in the install wizard to finish it
- 5. Installing Linux Drivers from Source Code
- 6. Download and expand the base driver tar file.
- 7. Compile the driver module
- 8. Install the module using the modprobe command
- 9. Assign an IP address using the ifconfig command

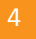